## EROAD Help USA Search

Setup & [Training](https://help.eroad.com/us/us-setupstart/)

[MyEROAD](https://help.eroad.com/us/depot/) ( Web )

[EROAD](https://help.eroad.com/us/us-eld/) ELD

Clarity [Dashcam](https://help.eroad.com/us/clarity-dashcam/)

[Hardware](https://help.eroad.com/us/ehubo/) (In-cab OBU)

API Developer [Resources](https://help.eroad.com/us/us-apideveloperresources/)

#### Clarity Dashcam

Protect your fleet with Clarity [Dashcam](https://help.eroad.com/us/clarity-dashcam/protect-your-fleet-with-clarity-dashcam/) [Configuring](https://help.eroad.com/us/clarity-dashcam/configuring-an-eroad-dashcam/) an EROAD Dashcam **[Dashcams](https://help.eroad.com/us/clarity-dashcam/dashcams/)** [Replay](https://help.eroad.com/us/clarity-dashcam/replay-2/) clips [Replay](https://help.eroad.com/us/clarity-dashcam/replay-events/) events Video Incident [Management](https://help.eroad.com/us/clarity-dashcam/video-incident-management/) Geofinding video [from the Activity](https://help.eroad.com/us/clarity-dashcam/geofinding-video-from-the-activity-screen/) screen Clarity [Dashcam driver](https://help.eroad.com/us/clarity-dashcam/clarity-dashcam-driver-operation/) operation Video: [Installation](https://help.eroad.com/us/clarity-dashcam/clarity-dashcam-installation/) Video: Installation Alert [Notification set-up](https://help.eroad.com/us/clarity-dashcam/installation-alert-notification-set-up/) Video: User [role updates](https://help.eroad.com/us/clarity-dashcam/video-user-role-updates/) Video: Enabling audio for video [recordings](https://help.eroad.com/us/clarity-dashcam/enabling-audio-for-video-recordings/) Video: [Assign and activate video](https://help.eroad.com/us/clarity-dashcam/video-new-video-page/) recording

## Dashcams

[USA](https://help.eroad.com/us/) > Clarity [Dashcam](https://help.eroad.com/us/clarity-dashcam/) > Dashcams

**Dashcams** gives Fleet Managers a single view of all Dashcams in their organization, associated vehicle information and current lifecycle state.

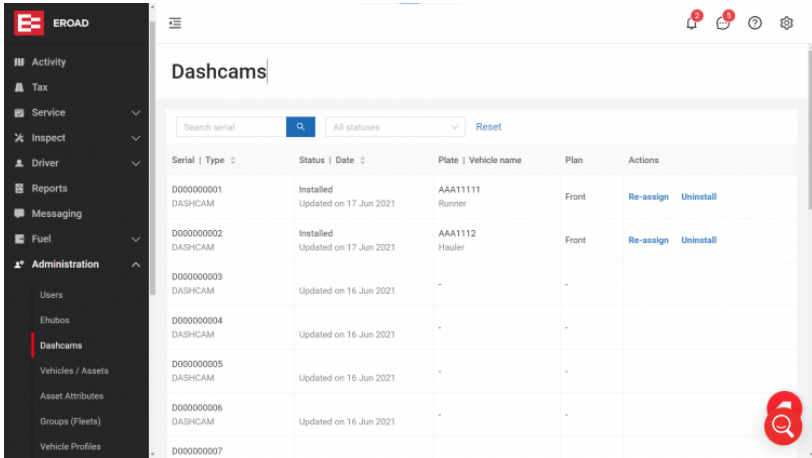

EROAD allocates dashcams to your organization on purchase as permitted by your service plan.

Once provisioned, dashcam assignment is initially handled by the installer.

# Filters

1. **Search Seria**l: Shortlist your dashcams by serial numbers (in part or whole).

2. **All statuses**: Shortlist your dashcams by:

- **All**: List all dashcams registered to the organization.
- **Pending Assignment**: Dashcams installed in a vehicle, but not assigned a service add-on (Front or Dual).
- **Pending Install**: Dashcams assigned to the organization, but are awaiting installation.

## EROAD Help USA

Setup & [Training](https://help.eroad.com/us/us-setupstart/)

[MyEROAD](https://help.eroad.com/us/depot/) ( Web )

[EROAD](https://help.eroad.com/us/us-eld/) ELD

Clarity [Dashcam](https://help.eroad.com/us/clarity-dashcam/)

[Hardware](https://help.eroad.com/us/ehubo/) (In-cab OBU)

API Developer [Resources](https://help.eroad.com/us/us-apideveloperresources/)

#### Clarity Dashcam

Protect your fleet with Clarity [Dashcam](https://help.eroad.com/us/clarity-dashcam/protect-your-fleet-with-clarity-dashcam/) [Configuring](https://help.eroad.com/us/clarity-dashcam/configuring-an-eroad-dashcam/) an EROAD Dashcam **[Dashcams](https://help.eroad.com/us/clarity-dashcam/dashcams/)** [Replay](https://help.eroad.com/us/clarity-dashcam/replay-2/) clips [Replay](https://help.eroad.com/us/clarity-dashcam/replay-events/) events Video Incident [Management](https://help.eroad.com/us/clarity-dashcam/video-incident-management/) Geofinding video [from the Activity](https://help.eroad.com/us/clarity-dashcam/geofinding-video-from-the-activity-screen/) screen Clarity [Dashcam driver](https://help.eroad.com/us/clarity-dashcam/clarity-dashcam-driver-operation/) operation Video: [Installation](https://help.eroad.com/us/clarity-dashcam/clarity-dashcam-installation/) Video: Installation Alert [Notification set-up](https://help.eroad.com/us/clarity-dashcam/installation-alert-notification-set-up/) Video: User [role updates](https://help.eroad.com/us/clarity-dashcam/video-user-role-updates/) Video: Enabling audio for video [recordings](https://help.eroad.com/us/clarity-dashcam/enabling-audio-for-video-recordings/) Video: [Assign and activate video](https://help.eroad.com/us/clarity-dashcam/video-new-video-page/) recording **Serial | Type**: The Dashcam's serial number and the type of device.

**Status | Date**: The Dashcam's installation status (see above), and the last amended date.

 $\bullet$ **Rego | Vehicle name**: The registration plate of the vehicle. This is only visible when a camera has been assigned to a vehicle.

**Plan**: This will show whether the dashcam is using a Frontonly, Dual, and/or Audio option plan.

**Actions**: This allows you to **Assign** or **Uninstall** dashcams from vehicles, or **Re-assign** dashcams from the current vehicle to a different one.

## EROAD Help USA Search

Setup & [Training](https://help.eroad.com/us/us-setupstart/)

[MyEROAD](https://help.eroad.com/us/depot/) ( Web )

[EROAD](https://help.eroad.com/us/us-eld/) ELD

Clarity [Dashcam](https://help.eroad.com/us/clarity-dashcam/)

[Hardware](https://help.eroad.com/us/ehubo/) (In-cab OBU)

API Developer [Resources](https://help.eroad.com/us/us-apideveloperresources/)

#### Clarity Dashcam

Protect your fleet with Clarity [Dashcam](https://help.eroad.com/us/clarity-dashcam/protect-your-fleet-with-clarity-dashcam/) [Configuring](https://help.eroad.com/us/clarity-dashcam/configuring-an-eroad-dashcam/) an EROAD Dashcam [Dashcams](https://help.eroad.com/us/clarity-dashcam/dashcams/) [Replay](https://help.eroad.com/us/clarity-dashcam/replay-2/) clips [Replay](https://help.eroad.com/us/clarity-dashcam/replay-events/) events Video Incident [Management](https://help.eroad.com/us/clarity-dashcam/video-incident-management/) Geofinding video [from the Activity](https://help.eroad.com/us/clarity-dashcam/geofinding-video-from-the-activity-screen/) screen Clarity [Dashcam driver](https://help.eroad.com/us/clarity-dashcam/clarity-dashcam-driver-operation/) operation Video: [Installation](https://help.eroad.com/us/clarity-dashcam/clarity-dashcam-installation/) Video: Installation Alert [Notification set-up](https://help.eroad.com/us/clarity-dashcam/installation-alert-notification-set-up/)

Video: User [role updates](https://help.eroad.com/us/clarity-dashcam/video-user-role-updates/)

Video: Enabling audio for video [recordings](https://help.eroad.com/us/clarity-dashcam/enabling-audio-for-video-recordings/) Video: [Assign and activate video](https://help.eroad.com/us/clarity-dashcam/video-new-video-page/) recording

## Geofinding video from the Activity screen

[USA](https://help.eroad.com/us/) > Clarity [Dashcam](https://help.eroad.com/us/clarity-dashcam/) > Geofinding video from the Activity screen

#### **Roles: Client Administrator; Dashcam User**

You may retrieve videos recorded by a dashcam in a geographic area. This is useful if reported times are vague, but the location is known.

To use this tool effectively, use a vehicle's History tab to isolate a logged trip in the targeted area, then select a trip point that contains video from that area.

### To retrieve video from a location:

- 1. **Activity screen**
- 2. **Select a vehicle that had a trip in an area of interest.** The Vehicle details tab will appear.
- 3. **Select the History tab.** The vehicle's trips will be listed by date and time, with ignition on/off delimited trips listed below.
- 4. **Select a trip**. The vehicle's trip will appear on the map in blue. Step through its trips to find one that passes through the location.
- 5. **Select an event location**. Each blue trip has several blue arrows (example indicated with a red circle), each of which is an event location. Selecting an arrow prompts a tooltip giving basic details, including a **Request video** link.

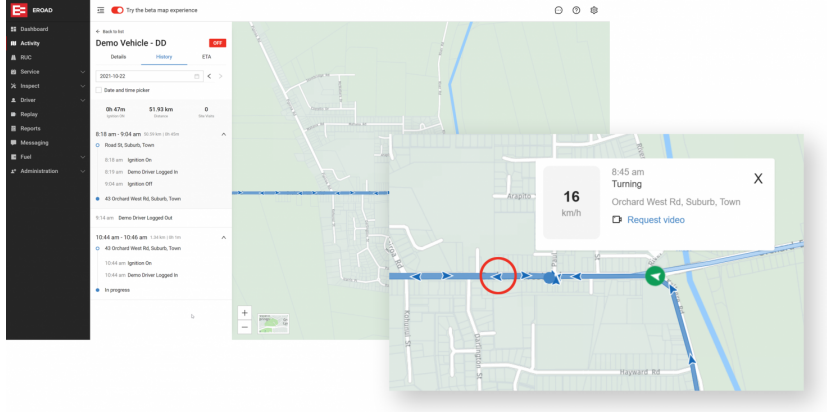

## EROAD Help USA

Setup & [Training](https://help.eroad.com/us/us-setupstart/)

[MyEROAD](https://help.eroad.com/us/depot/) ( Web )

[EROAD](https://help.eroad.com/us/us-eld/) ELD

Clarity [Dashcam](https://help.eroad.com/us/clarity-dashcam/)

[Hardware](https://help.eroad.com/us/ehubo/) (In-cab OBU)

API Developer [Resources](https://help.eroad.com/us/us-apideveloperresources/)

#### Clarity Dashcam

Protect your fleet with Clarity [Dashcam](https://help.eroad.com/us/clarity-dashcam/protect-your-fleet-with-clarity-dashcam/) [Configuring](https://help.eroad.com/us/clarity-dashcam/configuring-an-eroad-dashcam/) an EROAD Dashcam [Dashcams](https://help.eroad.com/us/clarity-dashcam/dashcams/) [Replay](https://help.eroad.com/us/clarity-dashcam/replay-2/) clips [Replay](https://help.eroad.com/us/clarity-dashcam/replay-events/) events Video Incident [Management](https://help.eroad.com/us/clarity-dashcam/video-incident-management/) Geofinding video [from the Activity](https://help.eroad.com/us/clarity-dashcam/geofinding-video-from-the-activity-screen/) screen Clarity [Dashcam driver](https://help.eroad.com/us/clarity-dashcam/clarity-dashcam-driver-operation/) operation Video: [Installation](https://help.eroad.com/us/clarity-dashcam/clarity-dashcam-installation/) Video: Installation Alert [Notification set-up](https://help.eroad.com/us/clarity-dashcam/installation-alert-notification-set-up/) Video: User [role updates](https://help.eroad.com/us/clarity-dashcam/video-user-role-updates/) Video: Enabling audio for video [recordings](https://help.eroad.com/us/clarity-dashcam/enabling-audio-for-video-recordings/)

Video: [Assign and activate video](https://help.eroad.com/us/clarity-dashcam/video-new-video-page/) recording

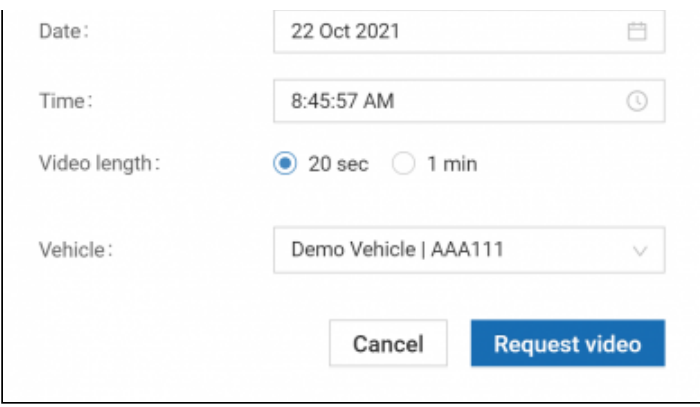

7. **Check the details and click Request video**. The pre-populated details are editable, to refine your request.

### Retrieving requested video

When the targeted vehicle is both operating and in cell coverage, the requested video will come into the Replay screen tagged as a Requested video.

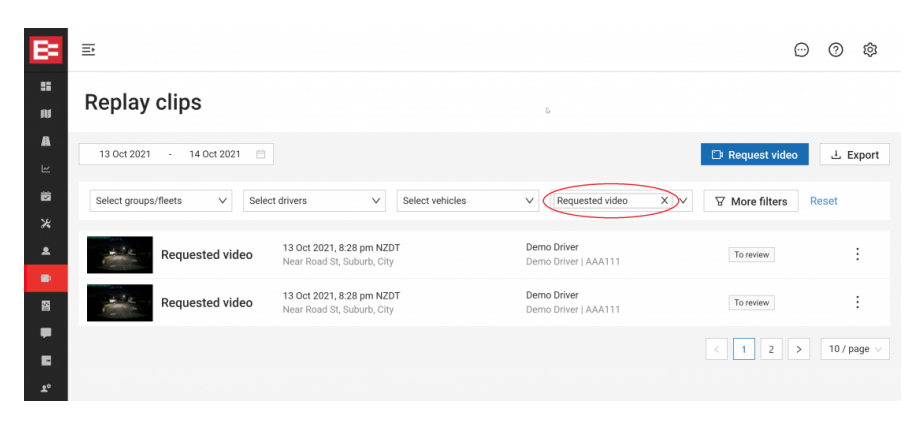